# Návod pro používání KDirSign/KDirVerify

### POŽADAVKY, INSTALACE

Aplikace vyžadují Microsoft .NET 6, a 64-Bit OS Windows 7 nebo novější.

Aplikace rozbalte do libovolného adresáře (klidně na USB disk, aplikace je portable = nezáleží jí na tom kde je umístěná)

#### **LICENCE**

LICENČNÍ SMLOUVA S KONCOVÝM UŽIVATELEM

Tato licenční smlouva je smlouvou mezi vámi, fyzickou nebo právnickou osobou (dále jen UŽIVATEL) a Českým úřadem zeměměřickým a katastrálním (dále jen AUTOR) a týká se aplikací KDirSign a KDirVerify (dále jen SOFTWAROVÝ PRODUKT).

Instalací, kopírováním nebo jiným použitím SOFTWAROVÉHO PRODUKTU potvrzujete, že souhlasíte s podmínkami této smlouvy a jste jimi vázáni. Pokud s podmínkami této smlouvy nesouhlasíte, nejste oprávněni tento SOFTWAROVÝ PRODUKT používat.

=============================

LICENCE NA SOFTWAROVÝ PRODUKT: SOFTWAROVÝ PRODUKT je chráněn autorskými právy a mezinárodními dohodami o autorských právech, jakož i dalšími zákony a dohodami o duševním vlastnictví.

SOFTWAROVÝ PRODUKT se neprodává, pouze se uděluje licence k jeho užívání.

1. UDĚLENÍ LICENCE. Na základě této smlouvy jsou vám udělena následující práva:

a) Právo k instalaci a užívání. Máte právo instalovat a bezplatně používat kopie SOFTWAROVÉHO PRODUKTU jak pro osobní potřebu, tak i pro použití v komerční sféře, ve školství i ve státní správě

b) V žádném případě nemáte právo SOFTWAROVÝ PRODUKT prodávat či jinak šířit za účelem zisku bez souhlasu AUTORA.

2. POPIS DALŠÍCH PRÁV A OMEZENÍ

a) Zpětná analýza, dekompilace nebo jiné formy převodu z binární reprezentace SOFTWAROVÉHO PRODUKTU nejsou povoleny s výjimkou a pouze v rozsahu činnosti, která je výslovně povolena příslušným zákonem, jenž má přednost před tímto omezením.

b) Licence na SOFTWAROVÝ PRODUKT se vydává na produkt jako celek. Soubory a komponenty které jsou součástí programu nelze používat v jiných programech bez svolení AUTORA.

ZÁRUKA: AUTOR výslovně neposkytuje žádnou záruku na SOFTWAROVÝ PRODUKT. SOFTWAROVÝ PRODUKT a veškerá doprovodná dokumentace se poskytuje tak, jak stojí a leží, bez jakékoli záruky, ať již výslovně uvedené nebo mlčky předpokládané.

Veškerá rizika spojená s užíváním tohoto SOFTWAROVÉHO PRODUKTU nese uživatel.

AUTOR nenese v žádném případě odpovědnost za škodu, vzniklou používáním SOFTWAROVÉHO PRODUKTU ať by byla jakákoli.

# KDirSign

#### • Obecně k programu:

Program KDirSign je určen pro ověření výsledku zeměměřické činnosti v elektronické podobě podle § 18 odst. 3 vyhlášky č. 31/1995 Sb. Zajišťuje vytvoření textového souboru s otisky souborů tvořících ověřovaný výsledek, jeho opatření externím kvalifikovaným elektronickým podpisem a externím kvalifikovaným časovým razítkem. Program není určen k ověření geometrického plánu ve formátu pdf.

### 1) NASTAVENÍ

Po prvním spuštění je nutné nastavit přihlašovací údaje pro časová razítka, příp. certifikát.

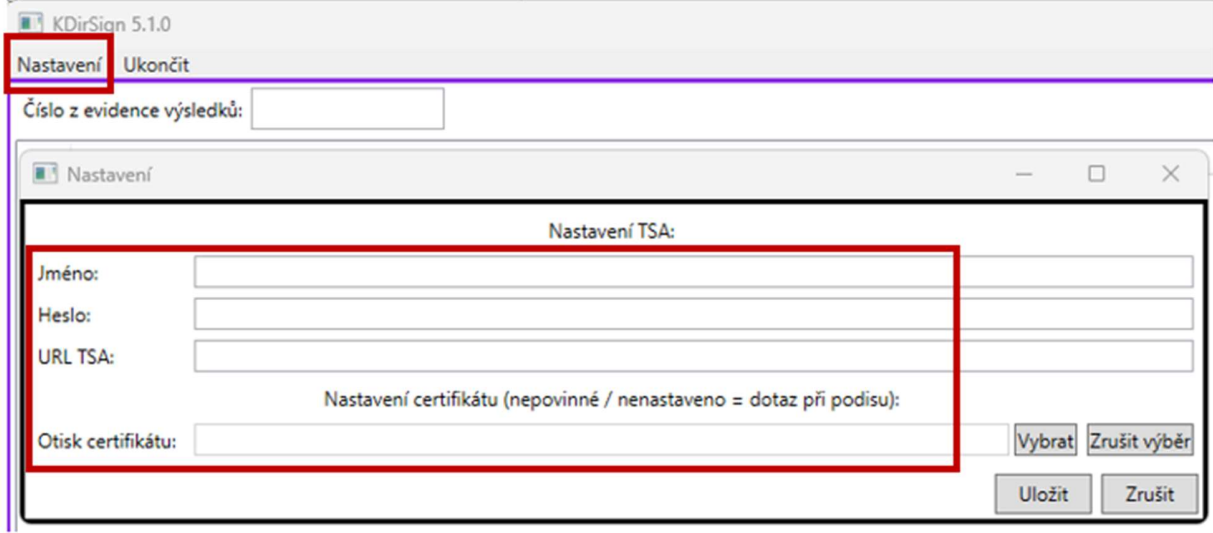

Soubor s nastavením je uložen v adresáři s aplikací (proto aplikace / uživatel, který ji spouští, musí mít právo zapsat do adresáře aplikace pro úpravu nastavení)

## 2) POUŽITÍ

Výběr adresáře pro podpis je možný několika způsoby (krom obvyklé zkratky – přetažení adresáře na .exe - nebo na zástupce aplikace – spustí aplikaci a rovnou nastaví daný adresář):

- Přetáhnout adresář na okno aplikace
- Kliknout na tlačítko " $\ldots$ " (1) a vybrat adresář ve std. sys. dialogu
- Napsat cestu ručně do pole (2), a potvrdit stisknutím klávesy "Enter" (kurzor musí být v poli (2)<br>/ pole (2) musí mít focus), nebo kliknutím na tlačítko pro obnovení (3)

(Tlačítko podepsat (4) zůstává neaktivní, dokud není vybraný adresář)

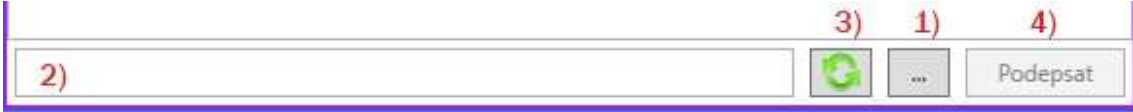

 Před podepsáním je nutné ještě vyplnit číslo (5) (a příp. nastavit správné datum (6)) z evidence ověřovaných výsledků.

A popř. odznačit soubory (7), které nemají v podepisované dávce být (PROTIP: Soubory, které nechcete podepisovat [KDirSignem] udržujte v jiných adresářích, nemusíte je pak před podepisováním odznačovat, vybírat, co chcete zabalit / odeslat [něco zapomenout, něco přidat, něco nahradit starší / novější verzí] …)

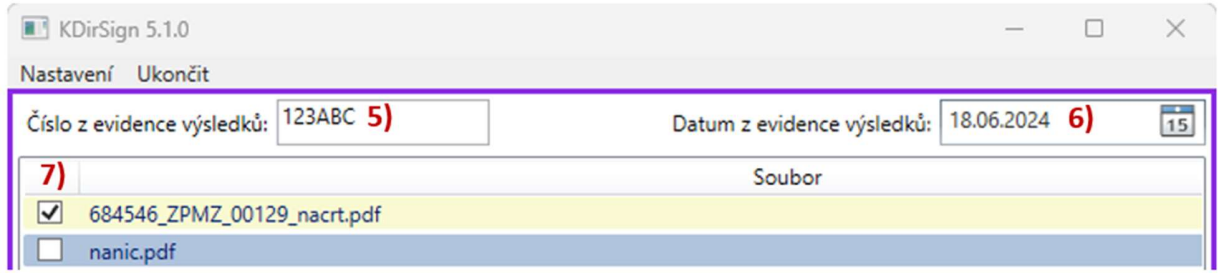

Stiskněte tlačítko podepsat, aplikace vypíše podrobnosti podepisování a razítkování do textového logu  $(nad (1) - (4)).$ 

# KDirVerify

#### • Obecně k programu:

Program KDirVerify slouží k verifikaci (ověření původnosti) výsledku zeměměřické činnosti ověřeného podle § 18 odst. 3 vyhlášky č. 31/1995 Sb. Program očekává, že jako parametr obdrží název adresáře se soubory výsledku zeměměřické činnosti, který má verifikovat. Nejsnadnější způsob, jak toho dosáhnout, je "přetáhnout" adresář do otevřeného okna programu. Další možností je "přetáhnout" adresář na spouštěcí soubor, popř. zástupce KDirVerify. Program načte soubory z adresáře, pomocí hashovacího algoritmu SHA-512 vytvoří otisky těchto souborů a porovná je s otisky uvedenými v textovém souboru. Dále program vyhodnotí platnost elektronického podpisu, časového razítka a zobrazí vybrané informace z obsahu použitého certifikátu, důležité z hlediska kontroly náležitostí ověření. Výsledek verifikace se zobrazí v okně aplikace, popř. je možné ho i vytisknout.

### POUŽITÍ

Přetáhněte adresář, který chcete ověřit, na .exe, zástupce nebo okno aplikace. Postup ověření bude vypsán v okně aplikace.